## **【1】 GIGA 端末の返納・端末初期化**

#### **【端末返納】**

端末本体+電源アダプタ+ペンをセットで学校へ返納させる(市内転出時でも返納)

#### **【端末初期化処理】**

iPad ・・・ 委員会ヘルプデスクとのやりとりしてリセット作業を行う (※各担当校の IT アドバイザーへ作業を依頼)

Chromebook ・・・ 転出生本人が、端末でアカウントを削除する (※必ずログアウトしてから行う)

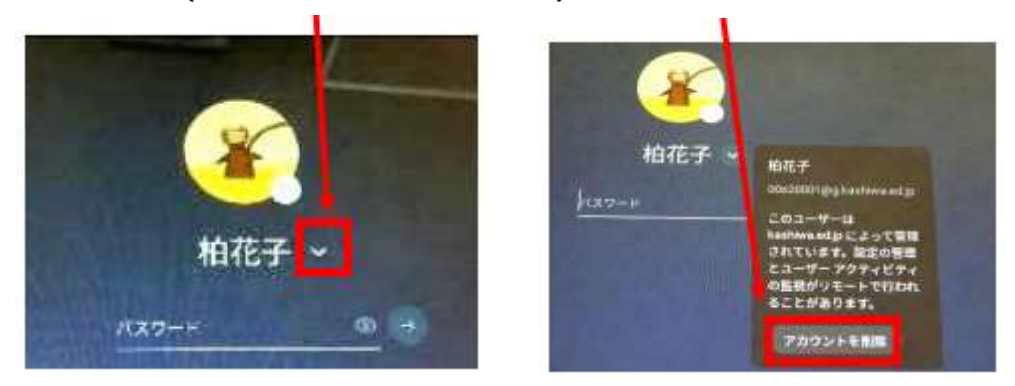

## **【2】 各種アカウントの対応**

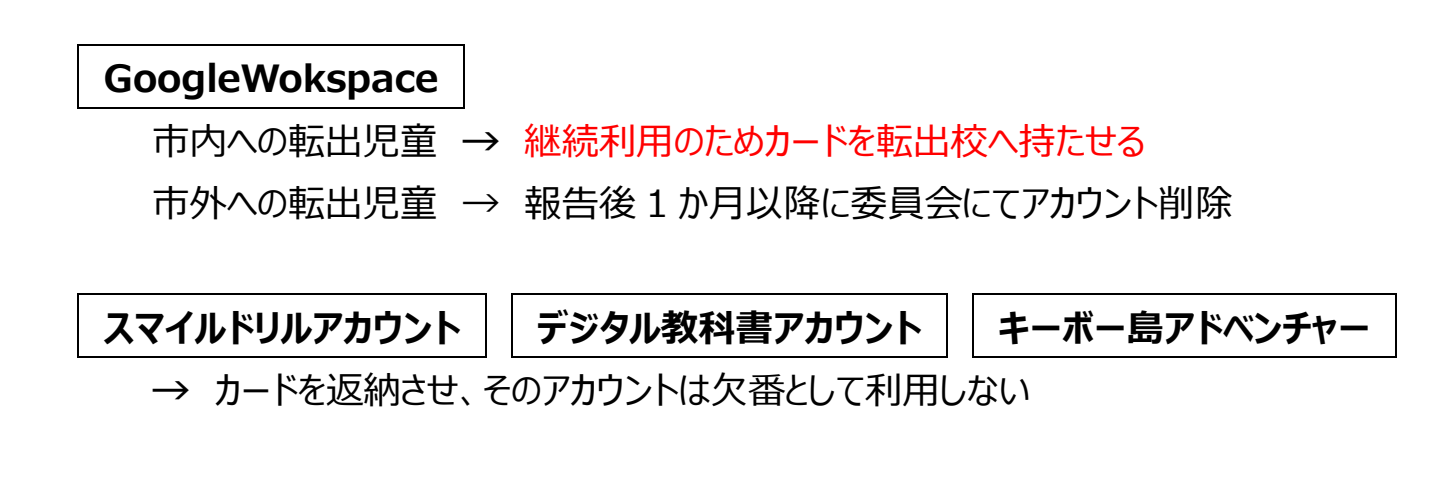

# **【3】 各種報告ファイルへの登録**

ファイルの保存場所: 共有文書¥永年保存¥●●\_GIGA 転出入報告\_学校名.xlsx

#### **①転出入報告ファイルへ入力**

転出児童生徒欄に記入 ※市内転出時は相手先の学校名も入力

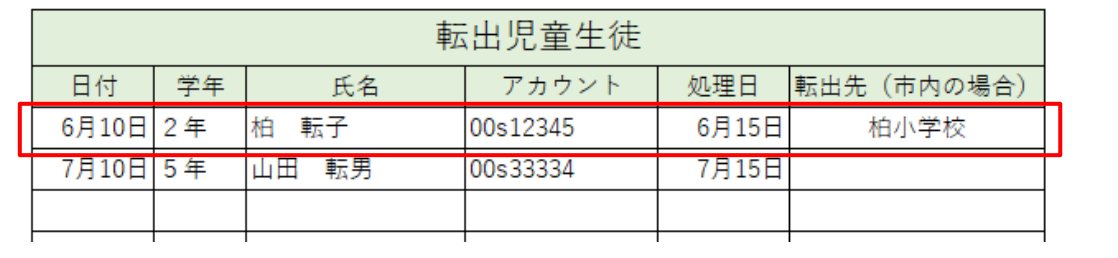

### **②管理台帳ファイルへ記入**

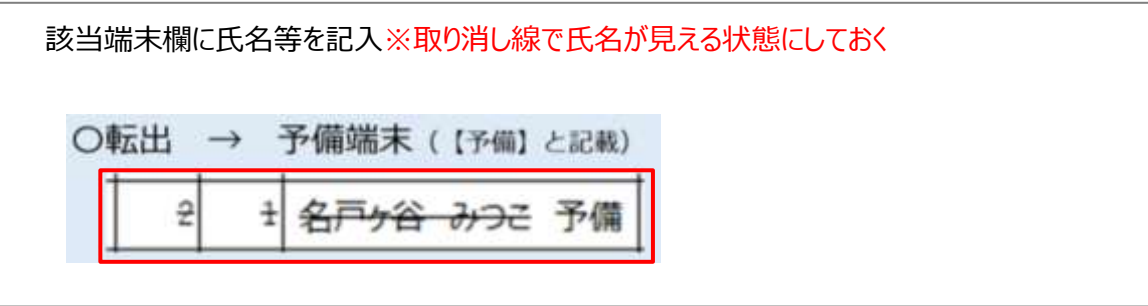